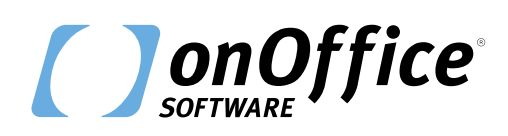

# *onOffice enterprise – Checklist 1/12*

# **I primi passi in onOffice**

Questa checklist offre una prima panoramica delle principali funzioni di onOffice enterprise. Con questa lista potrai essere certo che onOffice enterprise supporti in modo ottimale il tuo lavoro quotidiano. Informazioni dettagliate sulle singole funzioni sono disponibili nell'[assis](https://de.enterprisehilfe.onoffice.com/?lang=en)[tenza online.](https://de.enterprisehilfe.onoffice.com/?lang=en)

Per qualsiasi domanda, contatta il tuo referente commerciale o il nostro team di supporto.

L'intero team di onOffice ti augura buon lavoro.

### **Funzioni generali**

#### **Browser**

Installare **Google Chrome** o **Mozilla Firefox** come browser predefinito.

#### **Navigazione a schede**

Con la navigazione a schede, nel browser vengono aperte diverse schede in parallelo. A tal fine, è sufficiente spostare il cursore del mouse sul collegamento che vuoi aprire. Fai clic con il tasto destro del mouse e seleziona **"Apri il link in una nuova scheda"** dal menù. In alternativa, puoi fare **clic sulla rotellina del mouse,** se disponibile, per aprire i contenuti direttamente in nuove schede.

#### **Impostazioni di base**

Controlla le impostazioni di base in *Extra >> Impostazioni >> Impostazioni di base >> Scheda: Dati generali,* se i **dati anagrafici** e l'**imprint** sono inseriti correttamente e se i dati corrispondono. Completa e aggiorna i tuoi dati.

#### **Termini e condizioni / Privacy policy**

Durante la configurazione della versione enterprise di onOffice, inserisci le condizioni generali di contratto e la nota legale. Potrai includere le condizioni generali nella revoca e in altre email e l'avviso legale nelle tue brochure. Le impostazioni si trovano in *Extra >> Impostazioni >> Impostazioni di base >> Scheda: Dati generali.* È inoltre necessario inserire Termini e condizioni in *Extra >> Impostazioni >> Impostazioni di base >> Scheda: Revoca* nella relativa casella di testo, in modo che vengano emessi correttamente quando si inviano le brochure per email.

# *onOffice enterprise – Checklist 2/12*

## **Funzioni generali**

### **Revoca**

onOffice dispone di tutti gli strumenti per adempiere all'obbligo legale di fornire informazioni sulla revoca. Configura i testi e le impostazioni in *Extra >> Impostazioni >> Impostazioni di base >> Schede: Revoca.*

 $\Theta$  Avviso: inserisci l'informativa sulla privacy nel riquadro "Informativa sulla protezione dei dati personali" e attiva la casella di testo spuntando la casella "Attivo".

### **Impostazioni generali della tua versione di onOffice enterprise**

In *Extra >> Impostazioni >> Impostazioni di base >> Scheda: Generale,* puoi adattare la versione di onOffice enterprise **alle tue esigenze individuali.** Ad esempio, puoi caricare una filigrana per le immagini, definire il numero esterno dell'immobile o configurare il sistema semaforico per gli immobili.

#### **Ricerca rapida**

La ricerca rapida è **la sezione in alto nella barra laterale destra.** È il modo più veloce per cercare o filtrare contatti o immobili. I campi di ricerca visualizzati nella ricerca rapida vengono configurati tramite l'amministrazione in *Extra >> Impostazioni >> Amministrazione.*

#### П **Menù di assistenza**

Nel menù di assistenza sono disponibili **molti consigli per la gestione** di onOffice enterprise. Inoltre, troverai risposte concrete alle tue domande nell['assistenza online](https://de.enterprisehilfe.onoffice.com/?lang=en) dettagliata.

#### $\Box$ **Dashboard**

La dashboard può essere configurata in modo indipendente e secondo le proprie esigenze. Sarai tu a decidere quali widget visualizzare nella tua "pagina iniziale". I vari widget, ad esempio le statistiche, le panoramiche degli appuntamenti e delle email, possono essere spostati in modo flessibile sulla dashboard, ridotti o ingranditi. Ciò consente a ciascun utente di personalizzare facilmente la sua dashboard in base alle esigenze.

#### **Diritti dell'utente**  $\Box$

In *Extra >> Impostazioni >> Utenti >> Diritti* si determinano i diritti concessi ai singoli utenti. Per evitare di dover impostare e aggiornare manualmente gli stessi diritti per ogni ruolo, puoi creare alcuni modelli di diritti e assegnarli a più utenti contemporaneamente.

# *onOffice enterprise – Checklist 3/12*

### **Funzioni generali**

#### **Email per l'invio dei dati di accesso**

Cerca il campo "Email per l'invio dei dati di accesso" in *Extra >> Impostazioni >> Utente >> Dati di base* e inserisci un indirizzo email a cui puoi accedere anche indipendentemente da onOffice enterprise. Se dimentichi la password per accedere a onOffice, la nuova password verrà inviata all'indirizzo che hai inserito qui.

#### **Widget GDPR**

Per una panoramica perfetta del database dei contatti, onOffice offre **tre pratici widget** per la dashboard che semplificano il trattamento dei dati personali conforme al GDPR.

### **Gestione immobiliare**

#### **Attivazione delle interfacce dei portali**

onOffice ti offre **interfacce per oltre 100 portali immobiliari,** tra cui un gran numero di portali internazionali. Scegli i portali a cui vuoi trasmettere i tuoi immobili e attivali in *Extra >> Impostazioni >> Impostazioni portale.*

#### **Creazione responsabile**

Assegna al responsabile, cioè alla persona che si occupa dell'immobile, la **tipologia di contatto "Agente immobiliare".** Apri quindi l'immobile e collega questo responsabile nel campo "Responsabile" tramite il simbolo della freccia. Questa persona viene quindi indicata come responsabile durante il trasferimento ai portali.

#### **Notifiche al proprietario**

Con onOffice enterprise puoi tenere i tuoi proprietari sempre **informati su tutte le attività.** Inoltre, puoi facilmente informare il proprietario se ci sono nuovi interessati ad un immobile.

# *onOffice enterprise – Checklist 4/12*

### **Gestione immobiliare**

#### **Immobili sul sito web**

onOffice ti permette di includere un elenco di immobili nel tuo sito web. Il grande vantaggio? I dati degli immobili vengono trasferiti automaticamente dalla versione enterprise di onOffice. Per ulteriori domande, contatta il tuo referente commerciale.

#### **Criteri di ricerca**

Considera in anticipo quali valori vuoi impostare come criteri di ricerca per i tuoi interessati. Le opzioni di configurazione si trovano in *Extra >> Impostazioni >> Amministrazione >> Criteri di ricerca.*

#### **Funzione Immomatching**

Definisci **profili di ricerca individuali** per ogni interessato e rendi così più precisi i risultati della ricerca. Con l'aiuto della funzione Immomatching, puoi filtrare in modo molto preciso l'immobile adatto dal tuo inventario. A tal fine, apri il rispettivo record di dati del contatto e seleziona la scheda "Criteri di ricerca". Qui puoi creare nuovi profili di ricerca e disattivare o eliminare quelli esistenti.

#### **Completamento del contatto**

Con onOffice puoi facilmente inviare un **link per il completamento del contatto direttamente al cliente** via email. Il completamento può avvenire sui dati di contatto, sul profilo di ricerca o su entrambe le opzioni. Il completamento del contatto si trova nei *Record di contatti >> Barra delle azioni: Ulteriori azioni >> Completamento del contatto.*

#### **Completamento dell'immobile**

Chiedi al proprietario di **controllare i dati esistenti del suo immobile e di aggiungerli se necessario.** In alternativa, puoi inviare il modulo di completamento dell'immobile a te stesso e compilarlo insieme al proprietario all'appuntamento di visita dell'immobile. Le informazioni verranno poi trasferite automaticamente al tuo database. La funzione si trova nei *Record di immobili >> Barra delle azioni >> Completamento dell'immobile.*

#### П **MLS – collaborazioni di successo**

onOffice dispone di **un sistema appositamente sviluppato** e incentrato al 100 % sul business collettivo tra agenzie immobiliari. In qualità di cliente onOffice, potrai utilizzare la rete di MLS in modo completamente gratuito.

# *onOffice enterprise – Checklist 5/12*

## **Gestione dei contatti**

#### **Impostare i criteri di ricerca**

Considera in anticipo quali valori vuoi impostare come criteri di ricerca per i tuoi interessati. Le opzioni di impostazione si trovano in *Extra >> Impostazioni >> Amministrazione >> Criteri di ricerca.* Puoi anche salvare alcuni modelli di criteri di ricerca.

#### **Utilizzo della funzione Immomatching**

Definisci **profili di ricerca individuali** per ogni interessato e rendi così più precisi i risultati della ricerca. Con l'aiuto della funzione Immomatching, puoi filtrare in modo molto preciso l'immobile adatto dal tuo inventario. A tal fine, apri il rispettivo record di dati del contatto e seleziona la scheda "Immomatching". Qui puoi creare nuovi profili di ricerca e disattivare o eliminare quelli esistenti. Alla voce **"Collegamento automatico"** si trovano gli immobili che corrispondono al profilo di ricerca memorizzato.

#### **Lavorare con i compiti**

Nell'ufficio digitalizzato puoi dimenticarti dei post-it. Con la gestione dei compiti di onOffice **puoi appuntarti le attività quotidiane.** Controlla lo stato, la priorità, la data di scadenza e lo stato di avanzamento e delega i compiti all'agente/al reparto desiderato.

#### **Completamento del contatto**

Con onOffice puoi facilmente inviare un l**ink per il completamento del contatto direttamente al cliente** via email. Il completamento può avvenire sui dati di contatto, sul profilo di ricerca o su entrambe le opzioni. Il completamento del contatto si trova nei *Record di contatti >> Barra delle azioni: Ulteriori azioni >> Completamento del contatto.*

### **Gestione degli appuntamenti**

#### **onferma dell'appuntamento**

Invia conferme di appuntamenti in modo semplice e veloce (anche via SMS). Aggiungi all'email di conferma un link per la pianificazione del percorso e ricevi una notifica se il tuo contatto conferma a sua volta o annulla l'appuntamento.

#### **Collegamento di immobili e/o contatti ad un appuntamento**

La documentazione nella cronologia o nelle attività viene eseguita automaticamente.

# *onOffice enterprise – Checklist 6/12*

### **Gestione degli appuntamenti**

#### **Sincronizzazione onOffice**

Inserisci contatti e appuntamenti in onOffice enterprise dall'ufficio o mentre sei in viaggio. onOffice Sync sincronizza i dati con altri dispositivi finali.

#### **Gestione della posta elettronica**

#### **Impostazione della casella di posta elettronica**

**Puoi importare la tua casella di posta elettronica esistente** in onOffice enterprise. I dettagli sulla configurazione sono disponibili nella nostra [assistenza online.](https://de.enterprisehilfe.onoffice.com/help_entries/basic-settings/email/create-new-mailbox/?lang=en) Se possibile, ti consigliamo di configurare la casella di posta elettronica come account IMAP. In caso di domande, il nostro supporto ti aiuterà nella configurazione.

Se vuoi avere un **tuo dominio** (@esempio.it), il nostro reparto vendite preparerà un'offerta adeguata per il dominio desiderato.

**Firma HTML come standard**

Crea la tua firma in formato HTML per inserire immagini e loghi. Il nostro team di supporto onOffice sarà lieto di aiutarti nella creazione.

#### **Salvataggio automatico di email**

onOffice enterprise offre la **mappatura automatica di contatti e immobili** per le email. Le email vengono quindi documentate nelle attività dei rispettivi record di dati.

#### **Personalizzazione dei modelli con le macro**

Inserisci ad esempio nelle tue email un completamento automatico del contatto o un link all'inizio anticipato dell'attività conforme al GDPR. L'**elenco delle macro** è disponibile in onOffice enterprise alla voce di menù "Assistenza".

# *onOffice enterprise – Checklist 7/12*

## **Modelli**

#### **PDFdesigner**

Con il PDFdesigner puoi progettare autonomamente **modelli di brochure e di annunci,**  nonché il template per i modelli di lettera. La funzione si trova in *Modifica >> PDFdesigner.* Sfrutta la praticità di questo strumento per creare tutti i modelli che desideri, secondo le tue esigenze e le tue idee.

### **Brochure individuale nel tuo corporate design**

Rafforza la tua immagine con brochure individuali come biglietto da visita personale. Saremo lieti di preparare un'**offerta non vincolante** per il tuo modello di brochure o poster individuale.

#### **Modelli di email e lettere**

Utilizza i **modelli per la corrispondenza quotidiana** con i tuoi clienti o gli interessati. Puoi scegliere tra i layout standard di onOffice enterprise o salvare come modelli le tue lettere o i modelli di email che utilizzi già regolarmente.

#### **Impostazione della firma**

Le firme delle email vengono memorizzate in *Extra >> Impostazioni >> Utente >> Scheda: Email.* Puoi gestire facilmente diverse firme. La maggior parte delle firme viene realizzata in formato HTML, poiché questo formato permette di visualizzare loghi, immagini e altri elementi grafici, nonché di formattare i caratteri.

# *onOffice enterprise – Checklist 8/12*

#### **Lavora ovunque**

#### **App onOffice**

L'applicazione onOffice è stata sviluppata per supportarti anche in movimento. "Essere mobili" significa avere meno tempo e precisione da dedicare ai singoli compiti. É qui che entra in gioco l'applicazione: **le funzioni più importanti di onOffice enterprise sono disponibili in modo rapido e semplice.** Invia le brochure, rispondi alle email o prepara gli appuntamenti. L'organizzazione della vita quotidiana dell'agente immobiliare è in primo piano.

#### **Questionari per le app**

Con i **questionari per la nostra app onOffice** puoi organizzare in modo ancora più efficiente le visite, le consegne degli appartamenti e gli appuntamenti con i clienti. Crea questionari individuali in onOffice enterprise e utilizzali durante gli appuntamenti. In questo modo puoi registrare rapidamente tutti i dettagli e trasferirli automaticamente a onOffice enterprise. I questionari dell'app onOffice sono il valore aggiunto della nostra app onOffice e ti permettono di svolgere il tuo lavoro anche fuori dall'ufficio.

## **Altre funzionalità di onOffice enterprise**

onOffice enterprise copre le esigenze più importanti della vita quotidiana degli agenti immobiliari. Oltre alle principali, **scopri altre utili funzionalità e moduli** aggiuntivi del software.

#### $\Box$ **Modulo multi-immobile**

Con il modulo multi-immobile puoi commercializzare **complessi immobiliari con più unità.** Potrai assegnare facilmente immobili e prezzi diversi alle unità e gestire così in modo strutturato grandi complessi residenziali o di uffici.

#### **Invio automatico delle brochure**

Questo modulo aggiuntivo cerca automaticamente nel tuo inventario gli immobili che corrispondono ai profili di ricerca dei tuoi potenziali clienti e invia automaticamente le brochure ai contatti selezionati.

#### **Cruscotto di monitoraggio obiettivi**

Il "Cruscotto di monitoraggio obiettivi" è stato sviluppato per rendere il successo misurabile e tangibile. Il modulo è ideale per ottimizzare i processi di lavoro, motivare i dipendenti e semplificare le strutture lavorative.

# *onOffice enterprise – Checklist 9/12*

# **Altre funzionalità di onOffice enterprise**

### **Tracciamento dell'orario di lavoro**

Registra tutte le ore di lavoro, i giorni di ferie e di malattia dei tuoi dipendenti.

### **Cruscotto di monitoraggio acquisizione**

Per l'acquisizione sistematica, onOffice offre un modulo che combina tutte le fasi di lavoro in modo centralizzato, velocizzando così il lavoro.

### **Scheda Statistiche**

La scheda Statistiche fornisce statistiche individuali per ogni immobile. Valuta il marketing e trasmetti i dati in tempo reale al proprietario.

### **Analisi del valore immobiliare**

Determina il valore degli immobili desiderati basandoti sui dati memorizzati.

**Vetrina TV**

Presenta il tuo portafoglio immobiliare in modo attraente nella tua vetrina. Gli immobili possono essere aggiunti con un clic e aggiornati in tempo reale.

### **Valutazioni tramite statistiche**

Con lo strumento realizzato per le statistiche otterrai una panoramica completa dei processi. Crea tutte le valutazioni del tuo database di cui hai bisogno. onOffice enterprise fornisce anche diversi modelli di statistiche per le valutazioni quotidiane.

# *onOffice enterprise – Checklist 10/12*

## **Moduli aggiuntivi di onOffice**

In seguito abbiamo riassunto una breve panoramica di ulteriori funzioni e moduli aggiuntivi che puoi integrare nella tua versione di onOffice enterprise. Per ulteriori informazioni, contatta il tuo referente commerciale.

#### $\Box$ **Manager delle richieste**

Il manager delle richieste **elabora automaticamente le richieste di informazioni** che gli interessati inviano quando vedono gli annunci sui portali. In pochi minuti l'interessato riceverà una risposta, a qualsiasi ora del giorno e della notte.

#### **Process Manager**

Definisci e struttura i processi e aumenta così la **qualità del servizio** della tua azienda.

#### **Gestione dei progetti**

Il modulo dedicato ai progetti ti permette di **gestire al meglio qualsiasi** numero di progetti. Oltre ai compiti, puoi inserire all'interno di un progetto anche file, appuntamenti e note.

#### $\Box$ **onOffice MLS**

onOffice dispone di un **sistema per gli affari congiunti in collaborazione con altri agenti immobiliari** che utilizzano il software. Amplia la tua clientela e il tuo portafoglio immobiliare con l'MLS di onOffice.

#### **Marketing-box**

Con questo strumento puoi valutare il successo delle newsletter. Scopri quante email che hai inviato sono state lette.

#### **smart site 2.0 – Siti web premium**

Con il kit per la realizzazione di siti web di smart site 2.0, puoi progettare il **tuo sito web personale** in pochi passi e gestirlo facilmente.

# *onOffice enterprise – Checklist 11/12*

## **Pacchetti software**

Per esigenze particolari, abbiamo combinato alcuni moduli in pacchetti pratici che puoi aggiungere alla tua versione di onOffice enterprise per raggiungere obiettivi specifici.

#### **Pacchetto automazione**

#### **Manager delle richieste**

Il manager delle richieste **elabora automaticamente le richieste di informazioni** che gli interessati inviano quando vedono gli annunci sui portali. In pochi minuti l'interessato riceverà una risposta, a qualsiasi ora del giorno e della notte.

#### **Process Manager**

Definisci e struttura i processi e aumenta così la **qualità del servizio** della tua azienda.

#### **Modulo telefonico**

onOffice enterprise può essere collegato a diversi sistemi telefonici. In questo modo puoi effettuare **chiamate direttamente dal software con un clic** e le chiamate in arrivo aprono immediatamente il record di dati di quel contatto. Ogni telefonata, compresa la sua durata, viene automaticamente documentata nella cronologia o nelle attività.

#### **Pacchetto espansione**

#### **Multilinguismo**

Commercializza, gestisci e aggiorna i tuoi immobili in più lingue sui portali immobiliari in lingua straniera e sul tuo sito web. I modelli multilingue supportano anche la corrispondenza con i contatti in lingua straniera.

#### **Intranet**

L'Intranet onOffice è uno strumento semplice ma potente che consente di comunicare facilmente le notizie aziendali a tutti i dipendenti. In questo modo potrai tenere aggiornati tutti i dipendenti in modo affidabile.

#### **Gruppi**

Con il modulo gruppi puoi gestire le impostazioni e i diritti di accesso in aziende con diversi reparti e/o uffici in sedi diverse.

# *onOffice enterprise – Checklist 12/12*

## **Hai altre domande?**

#### **Team di Supporto onOffice**

Il nostro team di supporto è sempre disponibile e pronto ad aiutarti in caso di dubbi o domande. Puoi contattarlo attraverso i seguenti canali:

**Email:** [assistenzaclienti@onOffice.com](mailto:assistenzaclienti%40onOffice.com?subject=) **Telefono:** +39 011 19 27 04 20

#### **Ampia assistenza online**

La nostra assistenza online ti aiuta a rispondere a tutte le domande su onOffice enterprise ed è piena di suggerimenti per una gestione ottimale del software. L'assistenza online è accessibile dalla barra dei menù in alto tramite *Assistenza >> Assistenza online* o al seguente link: <https://de.enterprisehilfe.onoffice.com/?lang=en>

#### **Video tutorial**

Per facilitare la comprensione di varie funzioni e caratteristiche, montiamo brevi video tutorial. In questi video ti mostriamo le impostazioni e le applicazioni per una gestione ottimale di onOffice enterprise. Tutti i video di formazione sono disponibili nella nostra assistenza online o sul nostro [canale YouTube](https://www.youtube.com/@onoffice.italia/).

**onOffice Italia Srl** Via Vincenzo Vela 29 10128 Torino

+39 011 19 27 04 00 [contatti@onOffice.com](mailto:contatti%40onOffice.com?subject=) [it.onOffice.com](https://it.onoffice.com/)